### **Oracle® Retail Merchandising System**

Release Notes Release 16.0.1.1 E92818-02 May 2018

> This document highlights a patch available on My Oracle Support to address Data Privacy.

> > **Note:** This application's base code is not changing for this numbered version unless the fix referenced below is applied.

The Patch is located at the following Patch ID numbers on My Oracle Support:

- 27092308
- 27339212

# **Data Privacy Overview**

This enhancement enables customers to accept and respond to end-user requests for data access, correction, and deletion for individual end-user data records they store in the Oracle Retail Merchandising System application.

The retailer is responsible for fulfilling this requirement. However, to do so, the retailer requires the capability to request this data from the Oracle application as needed.

As a Data Privacy enhancement, Oracle has created a Platform Data Privacy command line tool to provide retailers with services for requesting access to personal information for review and forget/update the personal information if requested.

Some of the examples of the personal information can be:

- First Name
- **Last Name**
- Address
- Email address
- Fax Number
- Contact numbers

The following features are handled in the Platform Data Privacy command line tool:

- End User Access/Right to Access (RTA): Enables retailers to accept and respond to end-user requests for data access, correction, and deletion for individual end-user data records they store in the Oracle service.
- Right to be Forgotten (RTF): Based on the end-user's right to request to forget and/or update their personal information, this feature enables the retailer to delete and/or update (mask) the end-user's personal data during the services period. Some of the data critical for the business or is part of a legal requirement might not be deleted.
- Validate Forgotten: Based on the end-user's right to request to forget and/or update their personal information, this feature enables the retailer to validate end-user requests.
- Data Portability: End-users have the right to receive the personal data concerning their own information stored in retail applications. The feature will be handled as part of the Platform Data Privacy command line tool's Right to Access functionality.

**Note:** With regard to Purging functionality, output files created by the Platform Data Privacy command line tool may be purged.

**Note:** With regard to Logging functionality, server logs created by the Platform Data Privacy command line tool may be purged.

# **Installation**

The services that are part of the Platform Data Privacy command line tool are executable through a command line executable JAR file: RetailAppsDataPrivTool.jar

## **Setting up the Java Development Kit (JDK)**

Java 1.8 is a prerequisite to install and test the Platform Data Privacy command line tool. This section contains instructions on how to set up the Java Development Kit (JDK).

### **Download and Install Java 8**

Download the latest 64-bit version of the Java Development Kit 8.

Install in a location on your machine. Ensure that the installation folder name does not contain any whitespaces (for example: Program Files).

### **Define Environment Variables for JDK**

To effectively use the JDK on your workstation you will need to define environment variables on your system.

#### **Define the JAVA\_Home Variable**

Define a new environment system variable named JAVA\_HOME with a value referring to the path where your JDK is installed.

For example: JAVA\_HOME=D:\Java\jdk1.8\_66

### **Modify the PATH Variable**

Modify your system's existing PATH variable to include the executable program location on your JDK installation. These executables are located under:

%JAVA\_HOME%\bin. PATH=%JAVA\_HOME%\bin;%PATH%

### **Testing your JDK Installation**

- **1.** Start a new command line window by selecting Start>Run>Open> and then type cmd.exe.
- **2.** Go to the root directory by typing: cd  $c:\rangle$  <enter>
- **3.** Run the Java compiler and query its version by typing: javac –version

The command should return with the Java version information. Make sure it matches the JDK version you just installed.

```
D:\gdpr>java -version
java version "1.8.0_66"
Java(TM) SE Runtime Environment (build 1.8.0 66-b18)
Java HotSpot(TM) 64-Bit Server VM (build 25.66-b18, mixed mode)
D:\gdpr>javac -version
javac 1.8.0_66
```
# **RMS Application**

## **Compile RMS Objects**

As part of the data privacy enhancement, a new package and a table type has been created that has to be compiled in the RMS database.

- **1.** For the RMS 16.0x version, download the RMS patch 27092308 and apply the hotfix in the RMS database using the Orpatch utility. The hotfix contains create\_datapriv.sql, rtk errors.sql, dataprivsvcs.pls and dataprivsvcb.pls
- **2.** The hotfix will create new type

RAF\_DATAPRIV\_CTX\_PARAM\_REC, RAF\_DATAPRIV\_CTX\_PARAM\_TBL,

And a new error message in the RTK\_ERRORS table and a new package DATAPRIV\_SVC.

For RMS versions 12.0, 12.1, 13.0, 13.1, 13.2, 14.0, 14.1, 15.0, customers can retrofit by referring to the solution included in RMS patch 27092308. The changes done for the 16.0 version will be applicable for the older versions as well.

For versions 14.0 and before, the customer order data is stored in ORDCUST and CUSTOMER tables. For versions 15.0 onwards, the customer order data is merged into single table ORDCUST. Due to this, changes are required in dataprivsvcb.pls (DATAPRIV\_SVC package) for versions 14.0 and earlier. Customers can refer to the diff report - dataprivsvcb.html present in the RMS patch 27092308 to retrofit the changes to older versions.

# **Platform Data Privacy Command Line Tool**

Download the RMS patch 27339212. The hotfix contains:

- RetailAppsDataPrivTool.jar
- DATAPRIV-Global.xml
- ContextOverride.properties
- DATAPRIV-ValidateForget.xml
- DATAPRIV-Get.xml
- DATAPRIV-Forget.xml
- **1.** Create a folder called DataPrivacy and copy the RetailAppsDataPrivTool.jar into this folder.
- **2.** Create a folder called RmsDataPrivConfig under the DataPrivacy folder and copy DATAPRIV-Global.xml, ContextOverride.properties, DATAPRIV-ValidateForget.xml, DATAPRIV-Get.xml and DATAPRIV-Forget.xml into this folder.

## **Configure the Configuration Files**

There are a few changes necessary to some of the configuration files.

- DATAPRIV-Global.xml
	- No changes necessary to this file.
- ContextOverride.properties.xml
	- Contains details of the connection string to be used in Oracle Wallet.
	- Customer has to update the datasource string with the environment database details.
	- The JDBC URL must comply with the following format to reference Oracle Wallet credentials at runtime:
		- A forward slash "/" must be specified BEFORE the "@" character. This instructs the Oracle database driver to be aware of Oracle Wallet aliases.
		- The identifiers following the "@" character must be registered as an alias in the Oracle Wallet. The wallet creation and configuration steps is explained in the next section.

```
Datasoure string format - datasource-
url=jdbc:oracle:thin:/@hostname:port/SID
```
For example. - datasource-url=jdbc:oracle:thin:/@myhost:1521/mydb

- DATAPRIV-Get.xml
	- Contains the query or function to perform the right to access.
	- No changes necessary for this file.
- DATAPRIV-Forget.xml
	- Contains the query or function to perform the right to forget.
	- No changes necessary for this file.
- DATAPRIV-ValidateForget.xml
	- Contains validations to perform prior to right to forget.
	- No changes necessary for this file.

## **Creating and Configuring Oracle Wallet**

The Platform Data Privacy command line tool uses Oracle Wallet to securely store the database credentials. The wallet can be created using the RetailAppsDataPrivTool.jar present in RMS patch 27339212.

Here are the steps to be performed to create and configure the Oracle Wallet for the Platform Data Privacy command line tool.

**1.** Create an empty wallet file in a DataPrivacy directory by running the below command in a command prompt (cmd) in the DataPrivacy folder.

```
java -classpath RetailAppsDataPrivTool.jar 
oracle.security.pki.OracleSecretStoreTextUI 
      -wrl <wallet directory>
      -create
```
#### For example:

```
java -classpath ./RetailAppsDataPrivTool.jar 
oracle.security.pki.OracleSecretStoreTextUI -wrl ./tmp_wallet -create
```
You will be prompted for a password. This will be the password to manage the contents of the wallet files.

**Note:** Remember this password as it will be needed in succeeding commands against the wallet files.

**2.** Add the database credentials into the wallet by running the following command in the command prompt (cmd) in the DataPrivacy folder. This will prompt to enter the password you created in step 1.

```
java -classpath RetailAppsDataPrivTool.jar 
oracle.security.pki.OracleSecretStoreTextUI 
      -wrl <wallet directory>
     -createCredential <db connect string> <db user> <db password>
```
The <db connect string> is the database connection string included in a JDBC connection URL in the ContextOverride.properties.xml. It is the part of the JDBC URL after the "@" character.

It is specified using the format: <hostname>:<port>/<SID>

For example: myhost:1521/mydb

<db user> - DB user to connect to the RMS database.

<db password> - password to connect to the RMS database.

For example:

```
java -classpath ./RetailAppsDataPrivTool.jar 
oracle.security.pki.OracleSecretStoreTextUI -wrl ./tmp_wallet -
createCredential myhost:1521/mydb rmsuser password
```
**3.** Verify the database credentials in the wallet by running the following command in the command prompt (cmd).

```
java -classpath RetailAppsDataPrivTool.jar 
oracle.security.pki.OracleSecretStoreTextUI 
      -wrl <wallet directory>
      -listCredential
```
For example:

java -classpath ./RetailAppsDataPrivTool.jar oracle.security.pki.OracleSecretStoreTextUI -wrl ./tmp\_wallet -listCredential

Make sure the credential information shown by the command is as expected.

# **Using the Platform Data Privacy Command Line Tool**

The Platform Data Privacy command line tool is an executable JAR file that uses the "java –jar" option:

java -Ddatapriv.action=<action> -Dinvoked.by=<user ID> -DContextOverride.properties=<Context Override Properties file> -Duse.jdbc.oracle.wallet=true -Doracle.net.wallet location=<Oracle wallet directory> -Dconfig.xml.dir=<configration files directory> -Dcustomer.id=<query parameters for the tool> -Did.type=<getPersonalInfo or updatePersonalInfo> -Doutput.file.dir=<output file directory> <other parameters> -jar RetailAppsDataPrivTool.jar

The parameters are given to the command line via system property JVM arguments (-D options).

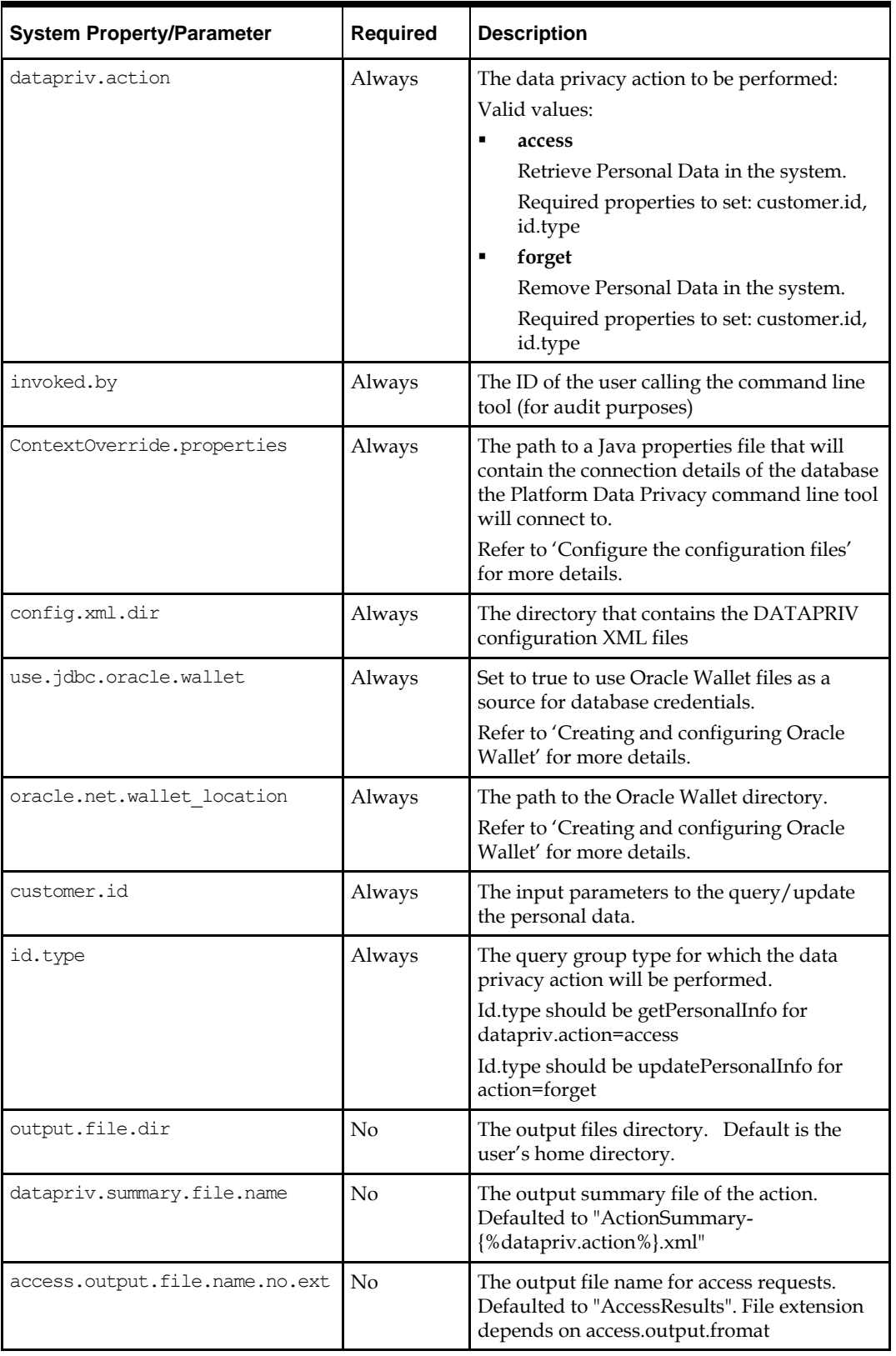

# **Understanding the Command Line Parameters**

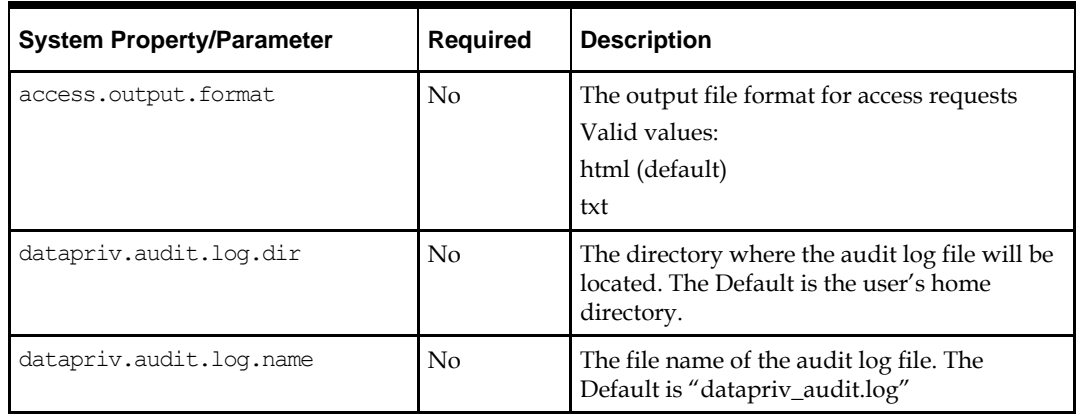

### **Understanding the customer.id**

Customer.id is the place holder to pass the input parameters to query/update the personal data.

#### **Customer.id format for datapriv.action=access (Right to Access)**

```
Dcustomer.id="{%entityName%}::{%entityType%}::{%entityId%}::{%fullName%}::{%phone%
}::{%email%}"/>
```
- The customer-id-format is separated by ::
- All the input fields in the customer-id are not mandatory. User can just pass entityName and leave the rest of the fields as blank.
- The user has to pass the input field separator even if only one input is passed. For example, if the user wants to pass only entityName, then the value would be "buyer::::::::::"
- Enclose the customer-id string in quotes in case the input string has spaces. For example: "ORDER CUSTOMER::::::::::"
- The search results are restricted to 5 records at a time.

### **EntityName**

The type of personal data requested from the Platform Data Privacy command line tool. For example, if the user is a supplier and requests to get their personal information, then the EntityName will be passed as SUPPLIER.

When the data requested for entity SUPPLIER, PARTNER, WAREHOUSE or STORE, the results will also include the address information.

Valid values are – BUYER, MERCHANT, STORE, WAREHOUSE, SUPPLIER, PARTNER, OUTLOC, EMPLOYEE, CUSTOMER, ORDER CUSTOMER, COMP SHOPPER, USER ATTRIB

### **EntityType**

For EntityName PARTNER, OUTLOC, or CUSTOMER, the search can be further narrowed based on the EntityType value. For example, for PARTNER, the user can pass the partner\_type in the EntityType. Similarly for OUTLOC, the user can pass the outloc\_type type and for CUSTOMER, the user can pass cust\_id\_type.

### **EntityId**

The entity ID is a unique id to identify the individual record such as buyer or supplier.

fullName: The user can search by passing the name along with EntityName

- Phone: The user can search by passing the phone number along with EntityName
- Email: The user can search by passing the email along with EntityName

For example: datapriv.action=forget query and result.

#### **Query**

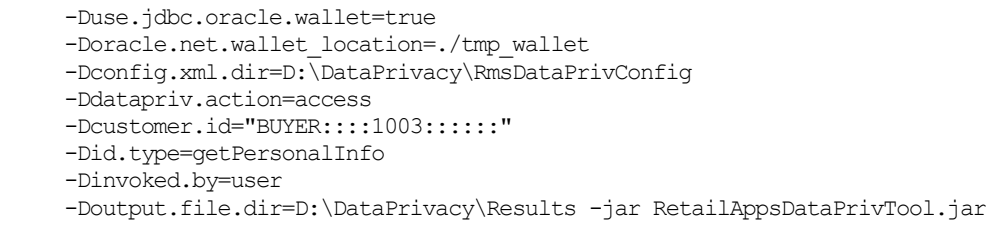

#### **Result**

#### **Personal Information**

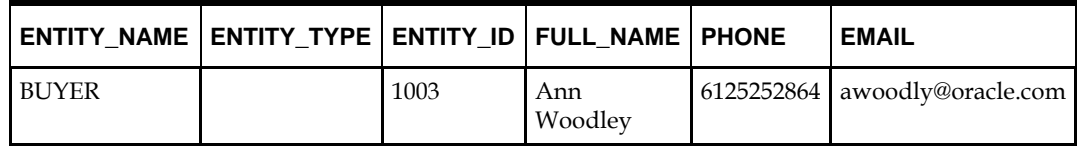

#### **Customer.id format for datapriv.action= forget (Right to Forget)**

Dcustomer.id

```
="{%entityName%}::{%entityType%}::{%entityId%}::{%fullName%}::{%phone%}::{%fax%}::
{%telex%}::{%pager%}::{%email%}::{%addr1%}::{%addr2%}::{%addr3%}::{%county%}::{%ci
ty%}::{%state%}::{%countryId%}::{%postalCode%}"
```
- The customer-id-format is separated by ::
- The entityName and entityId is mandatory. In case of entityName is PARTNER, OUTLOC or CUSTOMER, then entityType is mandatory. All the other input fields in the customer-id are optional.
- When a user performs forget action, then the corresponding record in RMS will get updated with masked characters. The user will have the option to pass the masking character.
- If user does not pass the masking character, then the mandatory fields will get updated with XXXX characters and non-mandatory fields will get updated to NULL.
- The user has to pass the input field separator even if only one input is passed. For example, if the user wants to pass only entityName, then the value would be "buyer::::::::::"
- Enclose the customer-id string in quotes in case the input string has spaces. For example, "ORDER CUSTOMER::::::::::"
- Once the personal data is updated with NULL or masked using the Platform Data Privacy command line tool, the data cannot be reverted back.
- EntityName: Type of personal data requested by user to update using the Platform Data Privacy command line tool. For example, if the user is a supplier and requests to update their personal information, then the EntityName will be passed as SUPPLIER.
- Valid values are : BUYER, MERCHANT, STORE, WAREHOUSE, SUPPLIER, PARTNER, OUTLOC, ADDRESS, EMPLOYEE, CUSTOMER, ORDER CUSTOMER, COMP SHOPPER, USER ATTRIB
- EntityType: For EntityName PARTNER, OUTLOC, or CUSTOMER, the update will happen based on the EntityType value. For example, for PARTNER, the user can pass the partner\_type in the EntityType. Similarly for OUTLOC, user can pass outloc\_type type and for CUSTOMER, user can pass cust\_id\_type.
- EntityId: The entity ID is a unique id to identify the individual record such as buyer or supplier.
- The other input fields in the customer-id (Fullname, phone, fax, telex, pager, email, addr1, addr2, addr3, county, city, state, countryId, postalCode) can be used by the user to pass the masking character. If left blank, they will either be masked with XXXX or updated to NULL based on if the columns are mandatory or optional.

For example datapriv.action=forget query and result.

#### **Query**

```
java -
DContextOverride.properties=D:\DataPrivacy\RmsDataPrivConfig\ContextOverride.prope
rties 
    -Duse.jdbc.oracle.wallet=true 
    -Doracle.net.wallet location=./tmp wallet
    -Dconfig.xml.dir=D:\DataPrivacy\RmsDataPrivConfig
    -Ddatapriv.action=forget 
    -Dcustomer.id="buyer::::1002::*****::*****::*****::::::::::::::::::::::"
    -Did.type=updatePersonalInfo 
    -Dinvoked.by=user 
    -Doutput.file.dir=D:\DataPrivacy\Results -jar RetailAppsDataPrivTool.jar
```
#### **Result**

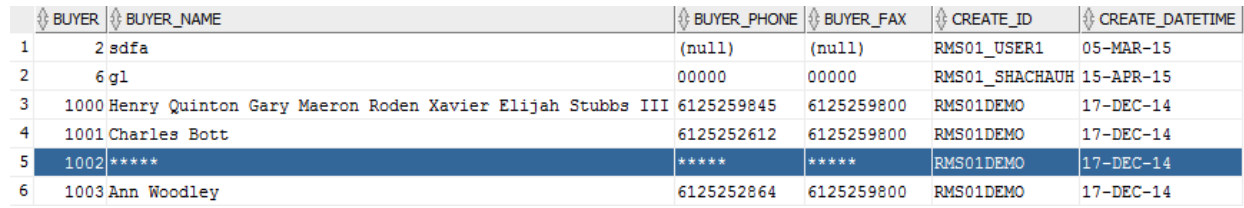

## **Understanding the Command Output Files**

The command line tool produces the output files after execution.

All files are generated by default in the user's home directory. Parameters are available to configure the directory.

## **Action Summary XML**

Each successful call to the tool produces an action summary XML file written in the directory specified in the output.file.dir parameter.

### **Access Result File**

For customer information access results (datapriv.action=access),a readable report file is generated in the format indicated in the access.output.format parameter. Out-of-the box format options include HTML or Text formats.

#### **Oracle Retail Merchandising System** /**Release Notes**s, Release 16.0.1.1

#### 2018,Oracle and/or its affiliates. All rights reserved.

This software and related documentation are provided under a license agreement containing restrictions on use and disclosure and are protected by intellectual property laws. Except as expressly permitted in your license agreement or allowed by law, you may not use, copy, reproduce, translate, broadcast, modify, license, transmit, distribute, exhibit, perform, publish, or display any part, in any form, or by any means. Reverse engineering, disassembly, or decompilation of this software, unless required by law for interoperability, is prohibited.

The information contained herein is subject to change without notice and is not warranted to be error-free. If you find any errors, please report them to us in writing.

If this software or related documentation is delivered to the U.S. Government or anyone licensing it on behalf of the U.S. Government, the following notice is applicable:

U.S. GOVERNMENT END USERS: Oracle programs, including any operating system, integrated software, any programs installed on the hardware,<br>and/or documentation, delivered to U.S. Government end users are "commercial computer Regulation and agency-specific supplemental regulations. As such, use, duplication, disclosure, modification, and adaptation of the programs, including any operating system, integrated software, any programs installed on the hardware, and/or documentation, shall be subject to license terms<br>and license restrictions applicable to the programs. No other rights are

This software or hardware and documentation may provide access to or information on content, products, and services from third parties. Oracle Corporation and its affiliates are not responsible for and expressly disclaim all warranties of any kind with respect to third-party content, products, and<br>services. Oracle Corporation and its affiliates will not be respon party content, products, or services.

Oracle and Java are registered trademarks of Oracle and/or its affiliates. Other names may be trademarks of their respective owners.

Intel and Intel Xeon are trademarks or registered trademarks of Intel Corporation. All SPARC trademarks are used under license and are trademarks<br>or registered trademarks of SPARC International, Inc. AMD, Opteron, the AMD trademarks of Advanced Micro Devices. UNIX is a registered trademark of The Open Group.

This software or hardware and documentation may provide access to or information on content, products, and services from third parties. Oracle Corporation and its affiliates are not responsible for and expressly disclaim all warranties of any kind with respect to third-party content, products, and services. Oracle Corporation and its affiliates will not be responsible for any loss, costs, or damages incurred due to your access to or use of thirdparty content, products, or services.

#### **Value-Added Reseller (VAR) Language**

#### **Oracle Retail VAR Applications**

The following restrictions and provisions only apply to the programs referred to in this section and licensed to you. You acknowledge that the programs may contain third party software (VAR applications) licensed to Oracle. Depending upon your product and its version number, the VAR applications may include:

(i) the **MicroStrategy** Components developed and licensed by MicroStrategy Services Corporation (MicroStrategy) of McLean, Virginia to Oracle and<br>imbedded in the MicroStrategy for Oracle Retail Data Warehouse and MicroStra

(ii) the **Wavelink** component developed and licensed by Wavelink Corporation (Wavelink) of Kirkland, Washington, to Oracle and imbedded in Oracle Retail Mobile Store Inventory Management.

(iii) the software component known as **Access Via™** licensed by Access Via of Seattle, Washington, and imbedded in Oracle Retail Signs and Oracle Retail Labels and Tags.

(iv) the software component known as **Adobe Flex™** licensed by Adobe Systems Incorporated of San Jose, California, and imbedded in Oracle Retail Promotion Planning & Optimization application.

You acknowledge and confirm that Oracle grants you use of only the object code of the VAR Applications. Oracle will not deliver source code to the VAR Applications to you. Notwithstanding any other term or condition of the agreement and this ordering document, you shall not cause or permit alteration of any VAR Applications. For purposes of this section, "alteration" refers to all alterations, translations, upgrades, enhancements,<br>customizations or modifications of all or any portion of the VAR Applications engineering or reverse engineering and recompilations or reverse compilations of the VAR Applications or any derivatives of the VAR Applications. You acknowledge that it shall be a breach of the agreement to utilize the relationship, and/or confidential information of the VAR Applications for purposes of competitive discovery.

The VAR Applications contain trade secrets of Oracle and Oracle's licensors and Customer shall not attempt, cause, or permit the alteration, decompilation, reverse engineering, disassembly or other reduction of the VAR Applications to a human perceivable form. Oracle reserves the right<br>to replace, with functional equivalent software, any of the VAR Applications